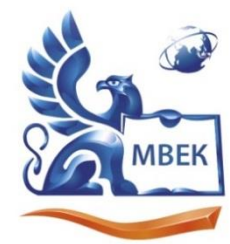

Автономная некоммерческая профессиональная образовательная организация «МЕЖДУНАРОДНЫЙ ВОСТОЧНО-ЕВРОПЕЙСКИЙ КОЛЛЕДЖ»

Пушкинская ул., д. 268, 426008, г. Ижевск. Тел.: (3412) 77-68-24. E-mail: mveu@mveu.ru, www. mveu.ru ИНН 1831200089. ОГРН 1201800020641

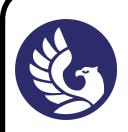

ЭЛЕКТРОННОЙ ПОДПИСЬЮ

Сертификат: 01A879D600D9AF499849437C15CA3967FA Владелец: Новикова Варвара Валентиновна Действителен: с 03.04.2023 до 03.07.2024

# **МЕТОДИЧЕСКИЕ РЕКОМЕНДАЦИИ**

**по выполнению практических работ**

при изучении общеобразовательной учебной дисциплины

# **ОУД.13 ИНФОРМАТИКА**

**по специальности** 

# **40.02.02 ПРАВООХРАНИТЕЛЬНАЯ ДЕЯТЕЛЬНОСТЬ** A DIARCHONDER AND TO THORIZOLE DESCRIPTION OF THE DRIVER CHANGE OF THE RESPONSE PROPERTY OF THE RETORATION OF THE RETORATION OF THE RETORATION OF THE RETORATION OF THE RETORATION OF THE RETORATION OF THE RETORATION OF THE

В процессе практического занятия учащиеся выполняют одну или несколько практических работ (заданий) под руководством преподавателя в соответствии с изучаемым содержанием учебного материала.

К практическим работам предъявляется ряд требований, основным из которых является полное, исчерпывающее описание всей проделанной работы, позволяющее судить о полученных результатах, степени выполнения заданий и профессиональной подготовке учащихся.

#### **I. Практические работы:**

**Тема практической работы № 1. Подходы к измерению информации. объем часов 2**

# **ОР 6-9 ДР 4-21**

**Цель практической работы**: понимание основных принципов дискретизации различных видов информации; умение определять информационный объем текстовых, графических и звуковых данных при заданных параметрах дискретизации

# **Задание. Решение задач:**

1. Объем сообщения, содержащего 11 264 символа, равен 11 Кбайт. Определите максимальную мощность алфавита, который мог быть использован для кодирования этого сообщения.

2. Страница текста содержит 30 строк по 60 символов в каждой. Сообщение, состоящее из 4 страниц текста, имеет информационный объем 6300 байтов. Какова мощность алфавита?

3. Через соединение со скоростью 128 000 бит/с передают файл размером 625 Кбайт. Определите время передачи файла в секундах.

4. Скорость передачи данных равна 64 000 бит/с. Сколько времени займет передача файла объемом 375 Кбайт по этому каналу?

# **Устные ответы на вопросы:**

1. В чем состоит суть содержательного подхода к определению количества информации? Что такое бит с точки зрения содержательного подхода?

2. В чем состоит алфавитный подход к измерению информации?

3. Технический документ перевели с одного языка на другой. Изменился ли смысл документа? Изменился ли его объем?

2. Как вычисляется объем информации, переданной по каналу связи?

3. В каких единицах измеряют скорость передачи данных?

4. Как вычисляется информационный объем данных, который можно передать за некоторое время?

5. Что такой аналоговый сигнал? Дискретный?

6. Что такое дискретизация? (примеры)

Тема практической работы № 2. Персональный компьютер и его составные части. Тестирование устройств персонального компьютера с описанием их назначения.

объем часов 2

**OP 6-9** ДР 4-21

Цель практической работы: повторить назначение основных устройств компьютера, их необходимость в данной конфигурации; воспитать информационную компетентность. внимательность. аккуратность, дисциплинированность, усидчивость; развить познавательные интересы обучающихся; развить умения оформлять результаты работы в виде отчетов, выполненных в различных приложениях офисных технологий

# Залание.

Выбрать конфигурацию компьютера для выполнения различного вида задач (как учебного, так и личного плана).

Работа проводится с использованием данных интернет магазинов РЕТ, Салон 2116. DNS-Ижевск.

Результаты практической работы оформить:

а) в текстовом редакторе MS WORD (имя файла "Фамилия.doc")

б) в виде презентации (имя файла "Фамилия.ррз), где представить информацию по каждому из этапов:

1. Открыть страницу http://assembly-pc.narod.ru/index.html

2. Изучить теоретические сведения по разделам «Компоненты ПК», «Процесс сборки ПК»

- 3. Выполнить залание 1
- 4. Выполнить залание 2
- 5. Выполнить задание 3

6. Пройти тест

7. После правильного выполнения заданий и прохождения теста приступить к подбору компонентов для комплектования системного блока предварительно получив у преподавателя вид заланного ПК

8. Произвести выбор компонентов согласно этапам.

I Этап - выбор конфигурации;

II Этап - подробный состав оборудования, включая периферийные устройства;

III Этап - детальные рекомендации по использованию данного ПК.

#### *I* Этап. Конфигурация.

 $\Pi$ <sub>0</sub> указанию преподавателя необхолимо выбрать конфигурацию компьютера, которую затем необходимо будет "собрать" (подобрать

подходящее оборудование с использованием интернет магазина компьютерной техники)

Различные конфигурации или как планируется использовать компьютер?

1. *Офисный* (Набор текстов, выполнение математических (простых) расчетов,

оформление отчетов и докладов, составление презентаций, работа в Интернете).

- 2. *Фото- и видеообработка* (Получение информации с внешних устройств (сканер, вебкамера, микрофон), обработка информации (работа с графической, звуковой и видеоинформацией), вывод информации на внешние устройства (принтер, цифровая камера), размещение информации в Интернете).
- 3. *Игровой компьютер* (поддержка сложной трехмерной графики, возможность хранить игры на жестком диске в виртуальных образах).
- 4. *Домашний* (Многозадачность, возможность решения на компьютере различных учебных и личных задач, быстрый ввод и вывод различной информации с помощью внешних устройств, работа в Интернете).
- 5. *Школьный* (Использование компьютера учениками на уроках информатики и других предметах).
- 6. *Рабочее место учителя* (Использование компьютера учителем для подготовки и проведения уроков по различным предметам).
- 7. *Сервер* (Компьютер, предоставляющий свои ресурсы пользователям сети) Выбрав конфигурацию для сборки, переходим к оборудованию.

Выбор оборудования должен соответствовать конфигурации (т.е. для решения простых задач можно использовать более "слабый" компьютер, чем для решения сложных).

#### *II Этап. Оборудование (количество неограниченно, т.е. можно использовать более одного компонента).*

В отчет необходимо записать тип и код выбранного компонента (с указанием интернет-магазина).

*Важно!* Оборудование необходимо выбирать в зависимости от конфигурации. Не нужно выбирать все предложенное. В расчет включается стоимость комплектующих. В подведении итогов учитывается соотношение цена/качество.

#### *План выполнения 2 этапа практической работы*

1. Разбивка на команды по 3 человека (командир, технический эксперт, экономический эксперт).

- 2. Выдача задания преподавателем с указанием предназначения ПК.
- 3. Вход на страницу интернет-магазина.
- 4. Выбор комплектующих с учетом цены.
- 5. Проверка на совместимость подобранного оборудования.
- 6. Подготовка результатов проделанной работы.

*III Этап. Отчет Детальные рекомендации по использованию данного ПК* 1. Составить отчет

#### 2. Ответить на контрольные вопросы

Требования к оформлению практической работы: в отчете должны отразить:

- − этапы выбора конфигурации компьютера;
- − этапы выбора состава оборудования, включая периферийные устройства;
- − составить таблицу следующего вида.

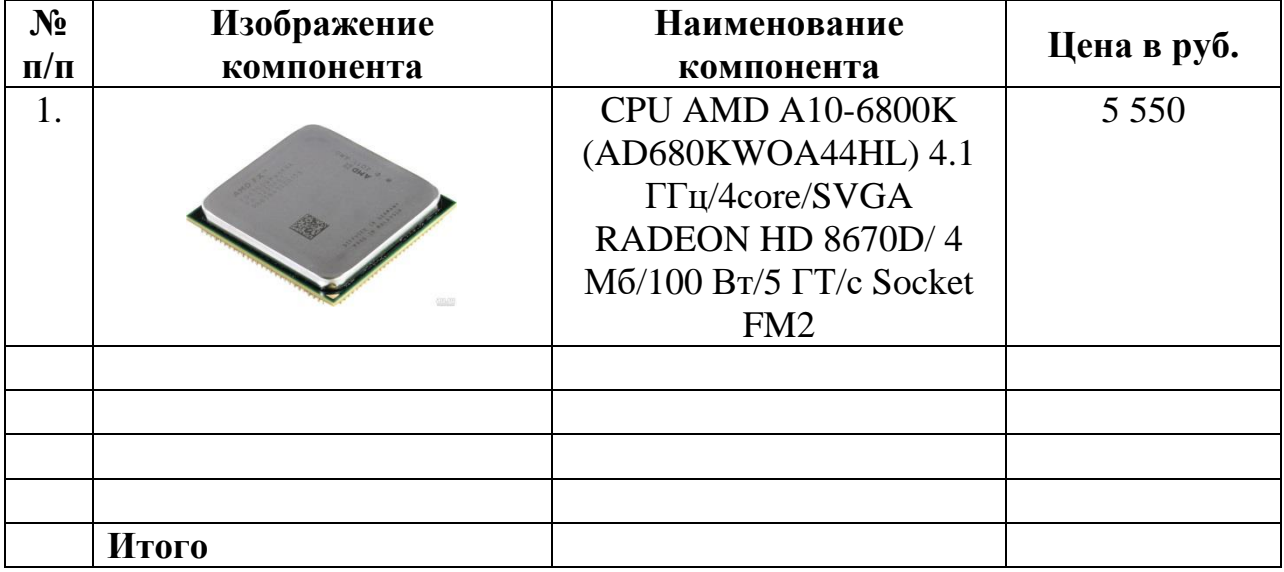

- − детальные рекомендации по использованию данного ПК
- − (для какой категории пользователей целесообразно использовать «виртуально» собранный компьютер).

Оформленный отчет (Шрифт Verdana, 12 пт, одинарный интервал, выравнивание по ширине, все поля по 2 см) для MS WORD или в произвольной форме в виде презентации разместить в указанной преподавателем папке.

#### **Контрольные вопросы:**

- 1. Роль и назначение клавиатуры компьютера?
- 2. Какие режимы работы имеет клавиатура?
- 3. Расскажите об отличительных особенностях алфавитно-цифровых, цифровых, функциональных и управляющих клавиш?
- 4. Что называется сочетанием клавиш и какие сочетания клавиш Вы знаете?
- 5. Что называется текстовым курсором? Для чего он нужен?
- 6. Что называется прокруткой? Назовите приемы прокрутки текста на экране?

Тема практической работы № 3. Кодирование информации. Системы счисления. объем часов 2

**OP 6-9** ДР 4-21

практической работы: Цель владение теоретическим аппаратом, позволяющим осуществлять представление заданного натурального числа в различных системах счисления

# Залание. Решение залач:

1. Запишите числа в развернутой форме

2. Вычислите десятичные эквиваленты следующих чисел

3. Десятичное число 63 в некоторой СС записывается как 120. Определите основание СС.

4. Какое из чисел С, записанных в 2-ой СС, удовлетворяет неравенству 9D16  $< C < 2378?$ 

5. Решите уравнение  $547+x=3205$ 

6. Все 3-буквенные слова, составленные из букв И, М, Р, записаны в алфавитном порядке. Вот начало списка:

- $1$   $WW$
- 2. ИИМ
- $3.$   $MMP$
- $4.$   $MMM$
- $5. \ldots$

Определить общее количество слов в этом списке. На каких местах стоят слова МИМ, МИР, РИМ?

7. Переведите целое число 1147 в СС: 5-ричную, 8-ричную, 16-ричную

8. Переведите 2-ные числа в 8-ричную СС, 16-ричную СС

9. Сравните числа в разных СС

10. Выполните арифметические операции

11. Вычислите значение выражения

12. Запишите десятичные числа в нормализованной форме

13. Чем ограничивается диапазон представимых в памяти компьютера вешественных чисел?

14. Представьте в кодировке Windows-1251 текст «Знание - сила!» 16ричным кодом, 10-тичным кодом

15. В кодировке Unicode на каждый символ отводится 2 байта. Определите информационный объем строки «Где родился, там и пригодился»

16. Укажите минимальный объем памяти, достаточный для хранения растрового изображения размером 64х64 пикселя, в изображении используется палитра из 256 цветов.

17. Для кодирования цвета фона интернет-страницы используется атрибут bgcolor="#XXXXXX", где XXXXXX – 16-ричное значение цветовых компонент в 24-х битной RGB-модели. Назовите цвет страниц:

1.  $\text{body}$  bgcolor="#FFFFFF">

- 2.  $\text{body}$  bgcolor="#00FF00">
- 3.  $\text{body}$  bgcolor="#0000FF">
- 4.  $\text{color}$ "#EEEE00">
- 5.  $\text{body}$  bgcolor="#A5A5A5">

18. Музыкальный фрагмент был оцифрован и записан в виде файла без использования сжатия данных. Полученный файл был передан в город А по каналу связи за 32 с. Затем тот же музыкальный фрагмент был оцифрован повторно с разрешением в 3 раза выше и частотой дискретизации в 3 раза выше, чем в первый раз. Сжатие данных не производилось. Полученный файл был передан в город Б. Пропускная способность канала связи с городом Б в 2 раза выше, чем канала связи с городом А. Сколько секунд длилась передача файла в город Б?

Тема практической работы № 4. Логические основы компьютеров. Элементы комбинаторики, теории множеств и математической логики. объем часов 2

**OP 6-9** ДР 4-21

Цель практической работы: выполнять преобразования логических выражений, используя законы алгебры логики

#### Задание. Решение задач:

1. А, В, С – целые числа, для которых истинно высказывание. Чему равно В, если А=27 и С=25?

2. Составить таблицы истинности для выражений ...

3. Каково наибольшее целое число Х, при котором истинно следующее высказывание A=(90<X2)&(80>(X+2)2)?

4. Известно количество страниц, которые находит поисковая система по следующим запросам: «мультфильмы  $\frac{1}{2}$  анимация» - 770, «мультфильмы» -550, «мультфильмы & анимация» - 100. Сколько страниц будет выдано по запросу «мультфильмы»?

5. Логическая функция F задается выражением: (х  $\acute{U}$  Øy  $\acute{U}$  Øz)&(Øx  $\acute{U}$  y). Ниже приведен фрагмент таблицы истинности, содержащий все наборы переменных, на которых F истинна. Определить, какому столбцу таблицы истинности функции F соответствует каждая из переменных х, у, z.

# **Тема практической работы № 5. Службы Интернета объем часов 2**

# **ОР 6-9 ДР 4-21**

**Цель практической работы**: владение методами поиска информации в сети Интернет; умение критически оценивать информацию, полученную из сети Интернет; умение характеризовать большие данные, приводить примеры источников их получения и направления использования; умение организовывать личное информационное пространство с использованием различных средств цифровых технологий; понимание возможностей цифровых сервисов государственных услуг, цифровых образовательных сервисов

# **Задание.**

1. Создать электронную почту. Сформировать адресную книгу.

2. В таблице приведены запросы профессиональной направленности к поисковому серверу Яндекс. Расположите номера запросов в порядке возрастания количества страниц, которые найдет поисковый сервер по каждому запросу (8 различных вариантов).

3. Изучите материалы сайта [http://analyzethis.ru/?lang=ru.](http://analyzethis.ru/?lang=ru) Найдите 4-5 параметров, по которым рейтинги поисковых систем Яндекс и Google отличаются сильнее всего.

4. Сравнить поисковые системы Яндекс, Google, Rambler, вводя запрос профессиональной направленности

5. Используя статистику поисковой системы Яндекс [\(http://wordstat.yandex.ru/\)](http://wordstat.yandex.ru/), ответьте на следующий вопрос: три самых популярных запроса со словами «ребенок» и «дошкольник».

6. Найдите в Интернете не менее трех авторитетных источника, содержащих информацию по теме: «Характеристика социального развития ребенка дошкольного возраста».

7. Представьте в таблице примеры использования цифровых сервисов государственных услуг (не менее 3).

Выполненные задания отправить преподавателю по адресу [it@mveu.ru](mailto:it@mveu.ru)

**Тема практической работы № 6. Сетевое хранение данных и цифрового контента. объем часов 2**

**ОР 1-9 ДР 1-21**

**Цель практической работы**: умение организовывать личное информационное пространство с использованием различных средств цифровых технологий; понимание возможностей и ограничений технологий искусственного интеллекта в различных областях; наличие представлений об использовании информационных технологий в различных профессиональных сферах

# **Задание.**

1. Создать личный облачный сервис хранения данных на Яндекс.Диск.

2. Создать сервисы Яндекс по созданию, совместному редактированию и опубликованию документов профессиональной направленности (документ, таблица, формы (опрос, тест)).

3. Составить таблицу «Сравнительная таблица облачных хранилищ данных» 5 облачных программ для совместного редактирования с преподавателем (облако, объем памяти, возможность разграничения прав доступа, совместное редактирование, защита данных, особенности).

# **Тема практической работы № 7. Информационная безопасность. объем часов 2**

# **ОР 1-9 ДР 1-21**

**Цель практической работы**: понимание угроз информационной безопасности, использование методов и средств противодействия этим угрозам, соблюдение мер безопасности, предотвращающих незаконное распространение персональных данных; соблюдение требований техники безопасности и гигиены при работе с компьютерами и другими компонентами цифрового окружения; понимание правовых основ использования компьютерных программ, баз данных и работы в сети Интернет

# **Задание.**

Выполнить коллективную презентацию (по 4 чел.) профессиональной направленности: «Памятка для родителей по информационной безопасности детей», расположить ее в облаке и предоставить доступ преподавателю для просмотра.

# **Устные ответы на вопросы:**

1. Что такое информационная безопасность?

2. Что такое информационная безопасность информационной системы? За счет чего она достигается?

3. Каким законом регулируются отношения, возникающие при осуществлении права на поиск, получение, передачу, производство и распространение информации?

4. Что такое вредоносные программы?

5. Что такое компьютерный вирус?

6. Какие задачи решают антивирусы?

7. Какие угрозы безопасности существуют при подключении к Интернету?

8. Какие свойства пароля влияют на его надежность? Как выбрать надежный пароль?

9. В чем, на ваш взгляд, проявляются доступность, целостность и конфиденциальность при взаимодействии между детским садом и родителями (законными представителями) ребенка?

10. Какие меры следует принимать для защиты информации на своем личном компьютере? при работе в Интернете?

11. Какие меры по защите информации принимаются в вашем учебном заведении? в детском саду?

**Тема практической работы № 8. Обработка информации в текстовых процессорах. объем часов 2/2**

**ОР 6-9 ДР 4-21**

**Цель практической работы**: умение создавать структурированные текстовые документы и демонстрационные материалы с использованием возможностей современных программных средств и облачных сервисов

#### **Задание.**

- 1. Запустите программу MS Word.
- 2. Начните выполнение задания с заголовка «Практическая работа №8».
- 3. Создайте документ со списками по предложенному образцу.
- 4. Сохраните файл под именем «Практическая работа №8».
- 1. Бакулина Юлия
- 2. Балашов Дмитрий
- 3. Герасимова Марина
- 4. Егорова Майя
- 5. Пименова Надежда
- A. Бакулина Юлия
- B. Балашов Дмитрий
- C. Герасимова Марина
- D. Егорова Майя
- E. Пименова Надежда
- *A. Печатные издания*
	- Учебники
	- Хрестоматии
	- Дидактические материалы
	- Репродукция картин
- *B. Аудиовизуальные средства обучения*
	- Диафильмы
	- Кинофильмы
	- Аудиокассеты
	- Компьютерные программы

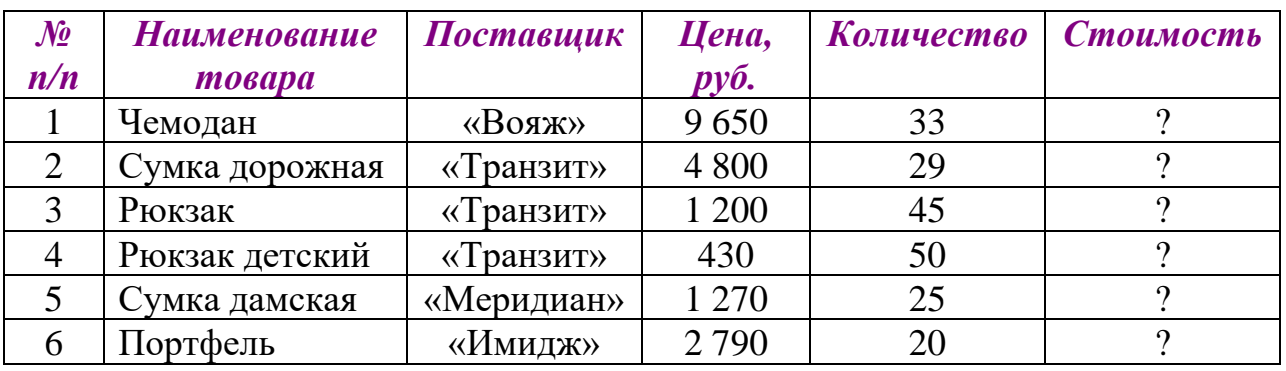

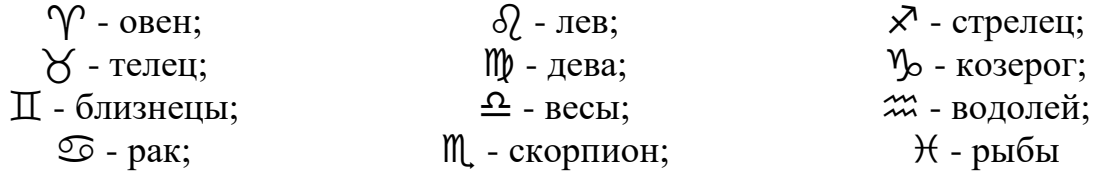

$$
\frac{B_1 C_1}{AH_1} + 1 = \frac{BC}{AH} + 1
$$
  

$$
\frac{a}{h_a} = \frac{b}{h_b} = \frac{c}{\left(\frac{h_a h_b}{h_c}\right)}(1)
$$
  

$$
2\sqrt{OD^2 - OC^2} = 2\sqrt{OA^2 - OC^2} = AB = P_1 Q_1
$$

Цилиндр — это тело, которое получается при вращении прямоугольника около своей стороны, как около оси (рис. 3):  $S_{60K,100B} = 2\pi Rh$ ; V=  $\pi R^2 h$ .

Конус - это тело, которое получается при вращении прямоугольного треугольника около своего катета, как около оси (рис. 4):  $S_{60K,100B} = \pi R L$ ; V =  $\pi R^2 h/3$ .

Шар - это тело, которое получается при вращении полукруга вокруг его диаметра, как вокруг оси (рис. 5):  $S_{\text{ro}} = 4\pi R^2$ ; V= $4\pi R^3/3$ .

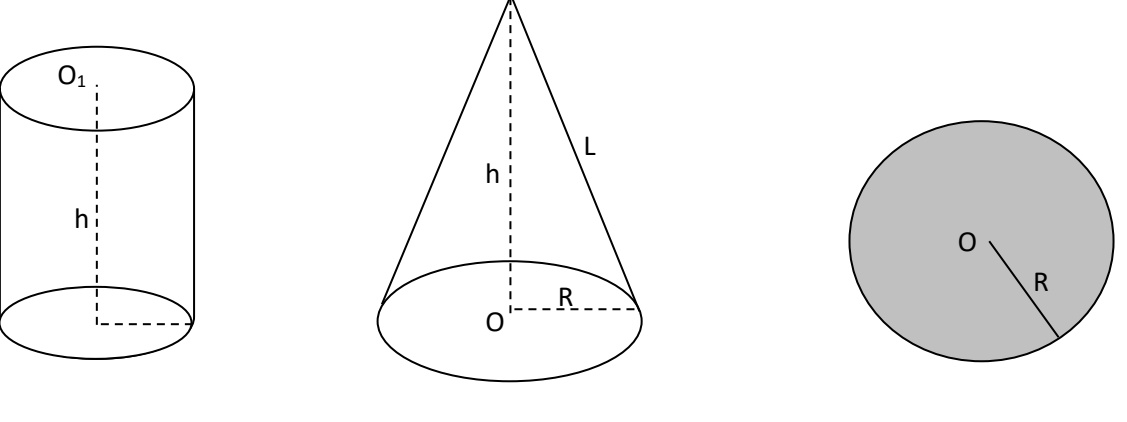

Рис.3

Рис.4

Рис.5

**Тема практической работы № 9. Технологии создания структурированных текстовых документов. объем часов 2**

**ОР 6-9 ДР 4-21**

**Цель практической работы**: умение создавать структурированные текстовые документы и демонстрационные материалы с использованием возможностей современных программных средств и облачных сервисов

# **Задание.**

- 1. Оформить резюме.
- 2. Оформить буклет.
- 3. Оформить реферат по дисциплине.

# **Тема практической работы № 10. Компьютерная графика и мультимедиа. объем часов 4**

# **ОР 6-9 ДР 4-21**

**Цель практической работы**: умение создавать демонстрационные материалы с использованием возможностей современных программных средств и облачных сервисов

# **Задание.**

1. Обработать цифровые растровые изображения в Gimp (использование инструментов выделения, работа со слоями, использование фильтров и эффектов, создание анимации).

2. Создать векторные изображения в Inkscape (использование инструментов рисования, работа с контурами, рисование кривыми Безье).

3. Знакомство с программным обеспечением по записи и обработке звука АудиоМастер.

4. Знакомство с программным обеспечением нелинейного монтажа Movavi.

**Тема практической работы № 11. Технологии обработки графических объектов. объем часов 2/2**

# **ОР 6-9 ДР 4-21**

**Цель практической работы**: умение создавать демонстрационные материалы с использованием возможностей современных программных средств и облачных сервисов

# **Задание.**

1. Создать и обработать звук в АудиоМастер (запись голоса, обработка записи, наложение второго звука, экспорт звука с соответствующими параметрами).

2. Сборка видеосюжета из предоставленных материалов в Movavi (импорт видеоматериалов на таймлинию, обрезка фрагментов и расположение нужным образом, добавление титров, экспорт видеосюжета с соответствующими параметрами).

**Тема практической работы № 12. Представление профессиональной информации в виде презентаций. объем часов 2**

**ОР 6-9 ДР 4-21**

**Цель практической работы**: умение создавать демонстрационные материалы с использованием возможностей современных программных средств и облачных сервисов

#### **Задание.**

- 1. Запустите программу MS PowerPoint.
- 2. Создайте презентацию с помощью шаблона оформления на тему.
- 3. Структура вашей презентации должна быть следующей: на 1-м титульном слайде — заголовок презентации; 2-й слайд называется «Содержание»;
- 4. Настройте анимацию объектов слайдов и переход слайдов так, чтобы их появление происходило автоматически.
- 5. Сделайте презентацию интерактивной. Для этого организуйте гиперссылки от каждого пункта содержания на 2-м слайде к соответствующему слайду, и с каждого слайда начиная с 3-го — к содержанию (рис.1).

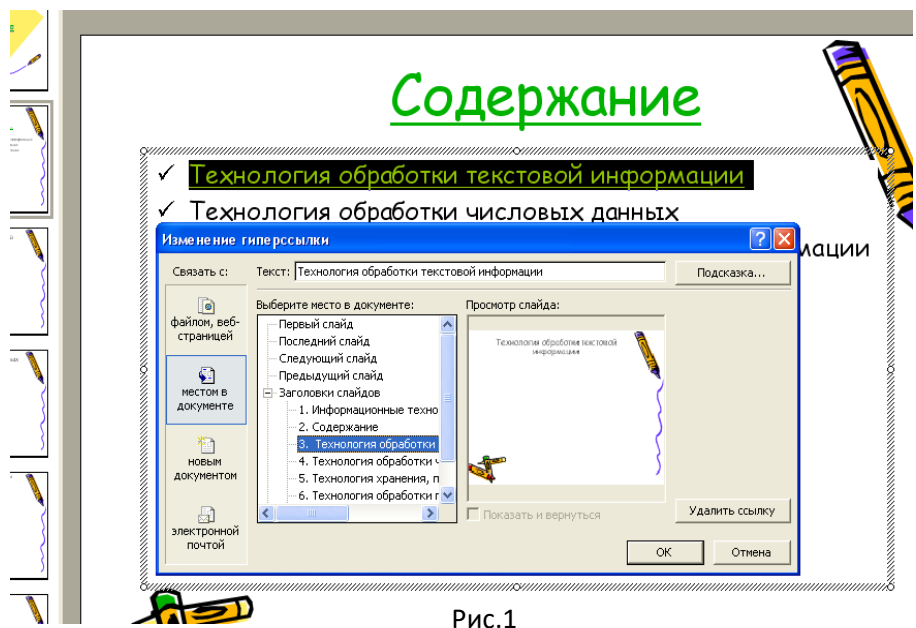

6. Сохраните презентацию под именем «Практическая работа № 12».

Примечание. Возврат к содержанию удобно осуществить с помощью управляющих кнопок (рис.2).

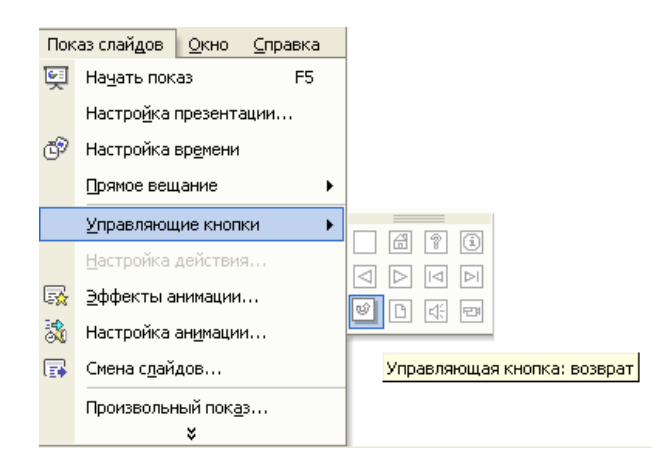

Рис.2

Темы презентации:

- a. «Моя семья»;
- b. «Мои друзья»;
- c. «Мой город»;
- d. «Мой любимый вид спорта»;
- e. «Моё учебное заведение».

**Тема практической работы № 13. Интерактивные и мультимедийные объекты на слайде. объем часов 2**

**ОР 6-9 ДР 4-21**

**Цель практической работы**: умение создавать демонстрационные материалы с использованием возможностей современных программных средств и облачных сервисов

# **Задание.**

Создать интерактивную викторину по дисциплине «Информатика» (уникальное оформление слайдов, программируемые элементы управления для навигации, на каждый вопрос викторины предусмотрено по 4 варианта ответа).

**Тема практической работы № 14. Гипертекстовое представление информации. объем часов 2**

**ОР 6-9 ДР 4-21**

**Цель практической работы**: умение создавать демонстрационные материалы с использованием возможностей современных программных средств и облачных сервисов

# **Задание.**

- 1. Создать текстовую веб-страницу (создание структуры сайта и наполнение сайта)
- 2. Оформить веб-страницу с помощью маркированных и нумерованных списков.
- 3. Создать веб-страницу с гиперссылками.

**Тема практической работы № 15. Модели и моделирование. Этапы моделирования. объем часов 2**

**ОР 6-9 ДР 4-21**

**Цель практической работы**: умение использовать компьютерно-математические модели для анализа объектов и процессов: формулировать цель моделирования, выполнять анализ результатов, полученных в ходе моделирования; оценивать адекватность модели моделируемому объекту или процессу; представлять результаты моделирования в наглядном виде

**Задание 1.** Назвать существенные свойства самолета для их субъекта.

1. Мальчик, запускающий бумажный самолетик.

Модель: бумажный самолетик.

- 2. Кассир по продаже авиабилетов.
- Модель: план посадочных мест самолета.
- 3. Авиадиспетчер.

Модель: светящаяся точка на экране.

**Задание 2**. Определите, к какому виду относятся следующие модели (материальному или информационному)?

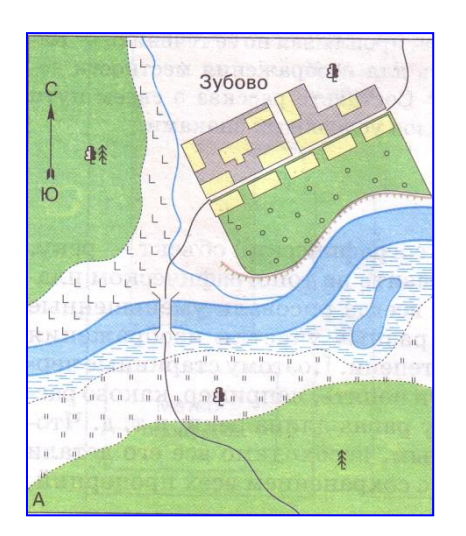

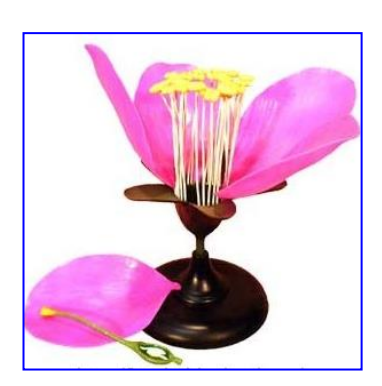

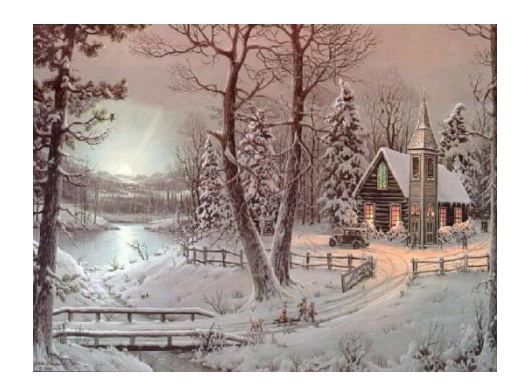

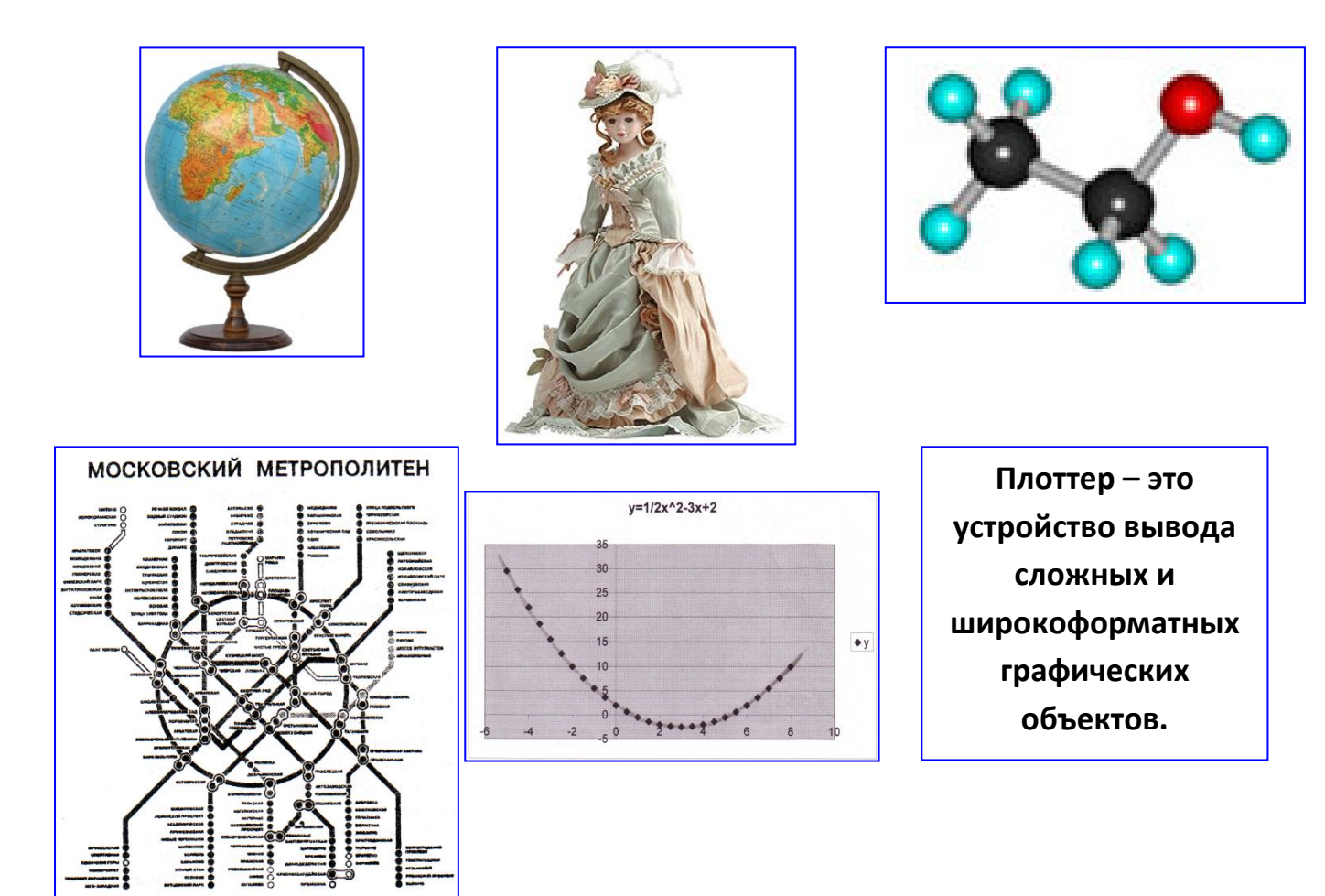

#### **Устные ответы на вопросы:**

1. Что такое модель? Что такое моделирование?

2. Какие модели называются информационными? Какие модели называются компьютерными информационными моделями?

- 3. Что такое моделирование?
- 4. Опишите основные этапы компьютерного моделирования.
- 5. Что такое анализ и синтез? Приведите примеры
- 6. Объясните, чем отличаются статические и динамические модели.
- 7. Что такое адекватность модели? Как можно убедиться, что модель адекватна?

# **Тема практической работы № 16. Списки, графы, деревья. объем часов 2**

# **ОР 6-9 ДР 4-21**

**Цель практической работы**: определять кратчайший путь во взвешенном графе и количество путей между вершинами ориентированного ациклического графа

**Задание.** Решение задач:

1. На рисунке – схема дорог, связывающих города А, Б, В, Г, Д, Е, Ж, З, И, К. По каждой дороге можно двигаться только в одном направлении, указанном стрелкой. Сколько существует различных путей из города А в город Ж?

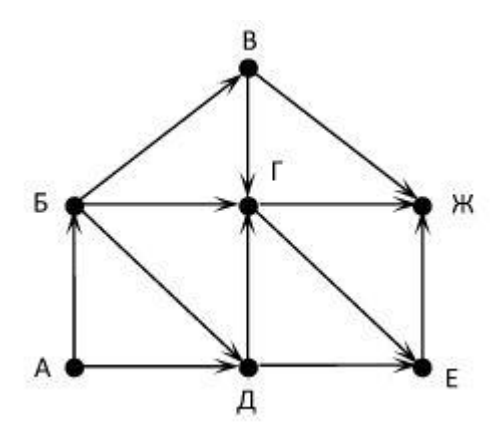

2. Геральт спешит выручить Цири из плена Кагыра. В таблице указана протяжённость дорог между пунктами, через которые он может пройти. Укажите длину самого короткого участка кратчайшего пути от Геральта до Цири (от точки Д до точки Е). Передвигаться можно только по дорогам, указанным в таблице.

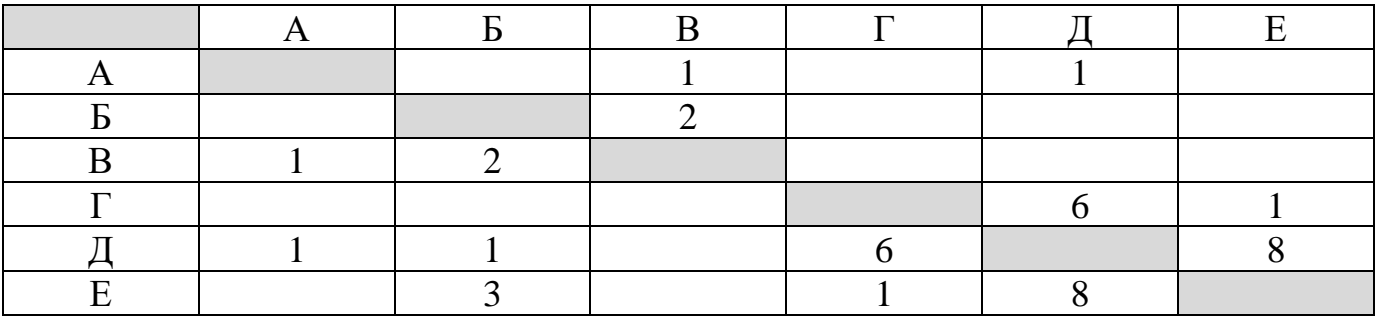

3. Построить граф классификации детских игр для детей дошкольного возраста.

**Тема практической работы № 17. Математические модели в профессиональной области. объем часов 2**

**ОР 6-9 ДР 4-21**

**Цель практической работы**: умение использовать компьютерно-математические модели для анализа объектов и процессов: формулировать цель моделирования, выполнять анализ результатов, полученных в ходе моделирования; оценивать адекватность модели моделируемому объекту или процессу; представлять результаты моделирования в наглядном виде

#### **Задание.**

1. Построить и исследовать математическую модель «Метод половинного деления в игре «Угадай число»».

2. Построить и исследовать математическую модель «Приближенное решение уравнения».

3. Построить и исследовать математическую модель «Вычисление площади фигуры».

4. Построить и исследовать математическую модель «Игра «Ступеньки»».

Тема практической работы № 18. Понятие алгоритма и основные алгоритмические структуры. объем часов 2

**OP 1-5**  $\rm \mu P$  1-3

Цель практической работы: умение читать и понимать программы, реализующие несложные алгоритмы обработки числовых и текстовых данных (в том числе массивов и символьных строк) на выбранном для изучения универсальном языке программирования высокого уровня (Паскаль, Python, Java,  $C++$ ,  $C\#$ ); анализировать алгоритмы с использованием таблиц трассировки; определять без использования компьютера результаты выполнения несложных программ, включающих циклы, ветвления и подпрограммы, при заданных исходных данных; модифицировать готовые программы для решения новых задач, использовать их в своих программах в качестве подпрограмм (процедур, функций)

#### Задание.

1. Написать программу, проверяющую, является ли заданное натуральное число n простым.

2. Написать программу поиска наибольшего общего делителя (НОД) двух натуральных чисел а и b.

3. Определить значения целочисленных переменных а и b, полученных в результате выполнения программы

> $a:=6*12+3$ ;  $b:=(a \div 10)+5;$  $a:= (b \mod 10)+1;$

4. Переменные х и у описаны в программе как целочисленные. Определите значение переменной х после выполнения следующего фрагмента программы:

$$
x := 432;
$$
  
\n
$$
y := x \text{ div } 100;
$$
  
\n
$$
x := (x \mod 100) * 10;
$$
  
\n
$$
x := x + y;
$$

5. Напишите программу перевода десятичного натурального числа n в k-ичную систему счисления.

# **Устные ответы на вопросы:**

1. Перечислите основные свойства алгоритмов и проиллюстрируйте их примерами.

- 2. Перечислите известные вам способы записи алгоритмов.
- 3. Какая алгоритмическая конструкция называется последовательной (линейной)?
- 4. Какая алгоритмическая конструкция называется ветвлением?
- 5. Какая алгоритмическая конструкция называется циклической?
- 6. Что такое язык программирования?

7. Приведите примеры структур данных, используемых в языке программирования (Pascal, Python, Java, С++, С#)

8. Для чего предназначены трассировочные таблицы?

**Тема практической работы № 19. Анализ алгоритмов в профессиональной области. объем часов 2**

**ОР 6-9 ДР 4-21**

**Цель практической работы**: умение реализовать этапы решения задач на компьютере; умение реализовывать на выбранном для изучения языке программирования высокого уровня (Паскаль, Python, Java, С++, С#) типовые алгоритмы обработки чисел, числовых последовательностей и массивов: представление числа в виде набора простых сомножителей; нахождение максимальной (минимальной) цифры натурального числа, записанного в системе счисления с основанием, не превышающим 10; вычисление обобщенных характеристик элементов массива или числовой последовательности (суммы, произведения среднего арифметического, минимального и максимального элементов, количества элементов, удовлетворяющих заданному условию); сортировку элементов массива

# **Задание.**

1. Последовательный поиск в неупорядоченном массиве: имеется массив a[1..n], требуется найти элемент массива, равный p.

2. Поиск максимумов и минимумов: имеется массив a[1..n], требуется найти значение наибольшего (наименьшего) элемента массива.

3. Подсчет количества элементов, удовлетворяющих некоторому условию.

4. Проверка соответствия всех элементов массива некоторому условию.

5. Проверка массива на упорядоченность.

6. Обменная сортировка методом «пузырька».

7. Сортировка выбором.

#### **Устные ответы на вопросы:**

1. Приведите примеры задач поиска информации в больших массивах данных.

2. Программист написал программу суммирования (произведения) элементов массива, но допустил ошибку (программа прилагается). Найдите ошибку.

3. В чем заключается сущность структурного программирования?

4. Какой алгоритм называется вспомогательным?

**Тема практической работы № 20. Базы данных как модель предметной области. объем часов 2/2**

**ОР 6-9 ДР 4-21**

**Цель практической работы**: умение использовать табличные (реляционные) базы данных, в частности, составлять запросы в базах данных (в том числе вычисляемые запросы), выполнять сортировку и поиск записей в базе данных; наполнять разработанную базу данных

# **Задание.**

Создать базу данных «Группы колледжа (можно в рамках своей специальности)».

**Тема практической работы № 21. Технологии обработки информации в электронных таблицах. объем часов 2/2**

**ОР 6-9 ДР 4-21**

**Цель практической работы**: умение использовать электронные таблицы для анализа, представления и обработки данных (включая вычисление суммы, среднего арифметического, наибольшего и наименьшего значений, решение уравнений)

# **Задание.**

- 1. Запустите программу MS Excel.
- 2. Переименуйте лист1 в Ведомость.
- 3. Составьте расчетно-платежную ведомость по образцу.

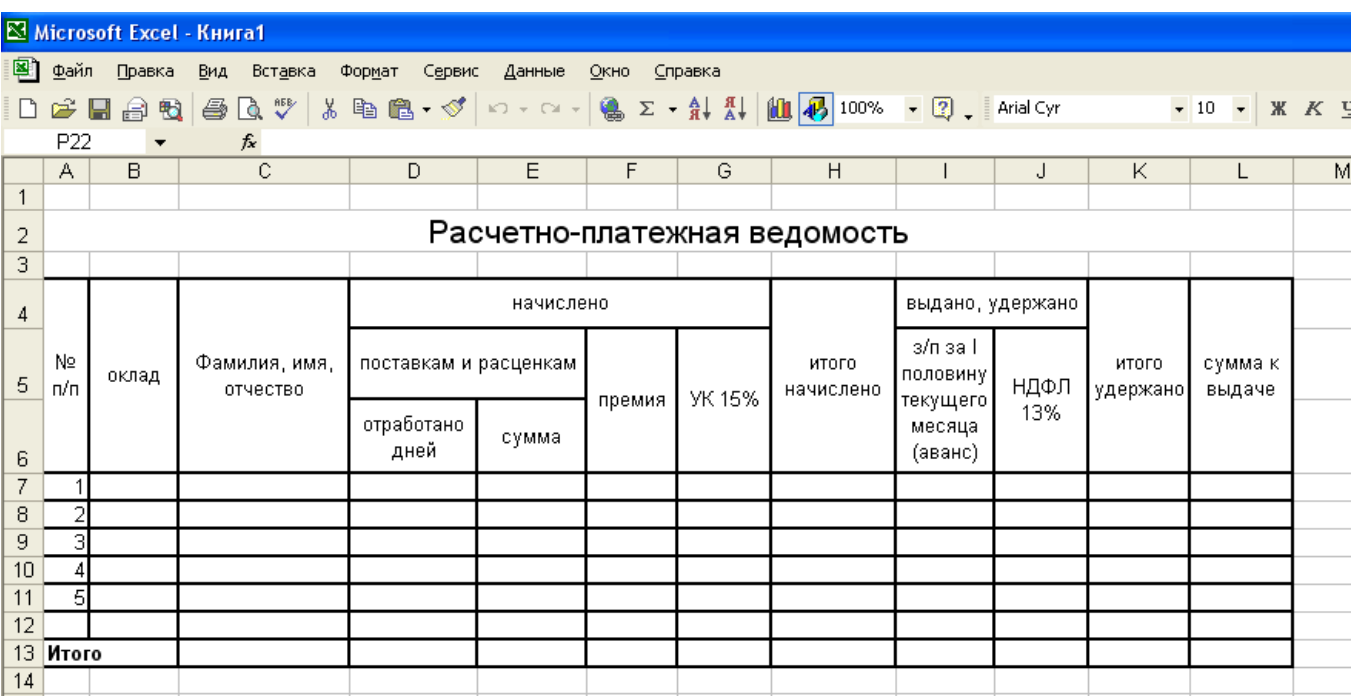

- 4. Заполните исходные.
- 5. Выполните расчеты. Отсортируйте данные в таблице по окладу, по фамилии, по сумме к выдаче. Используя фильтр, покажите, кто из работников имеет оклад более 2300 рублей.
- 6. Сохранить документы под файлом «Практическое занятие №21».

#### **Указания по выполнению работы:**

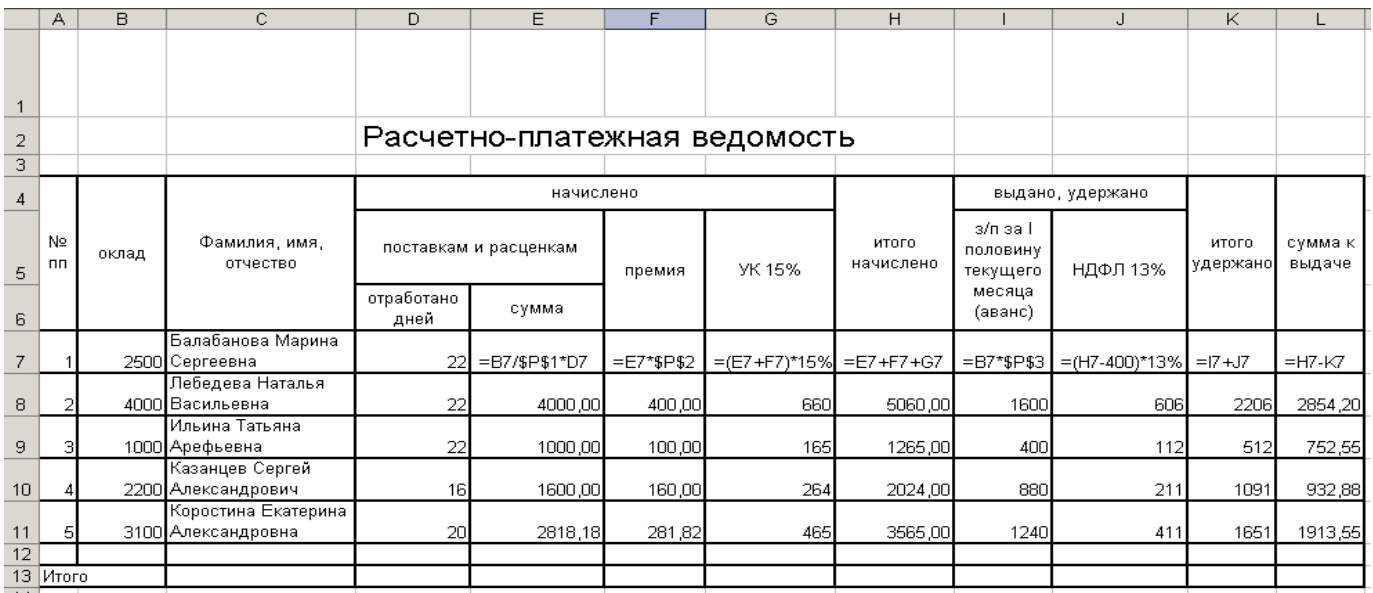

1. Исходными будут ячейки оклад, ФИО, отработано дней.

2. Дополнительно введите данные, которые будут изменяться в зависимости от месяца:

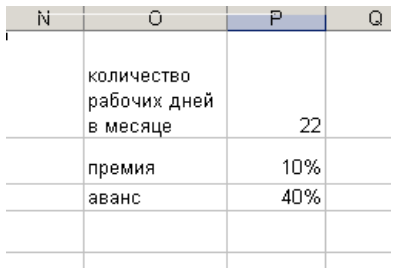

Ячейки с данными о количестве дней, премии и размере аванса P1, P2, P3 в формулах будут иметь абсолютный адрес \$P\$1, \$P\$2, \$P\$3.

- 3. Рассчитайте начисления и удержания по каждому работнику, используйте абсолютную и относительную адресацию. При расчете НДФЛ предусмотрите стандартный налоговый вычет 400 рублей. Просуммируйте итоги.
- 4. Установите формат числовых данных не более двух знаков после запятой.
- 5. Для сортировки меню **данные**→**сортировка**

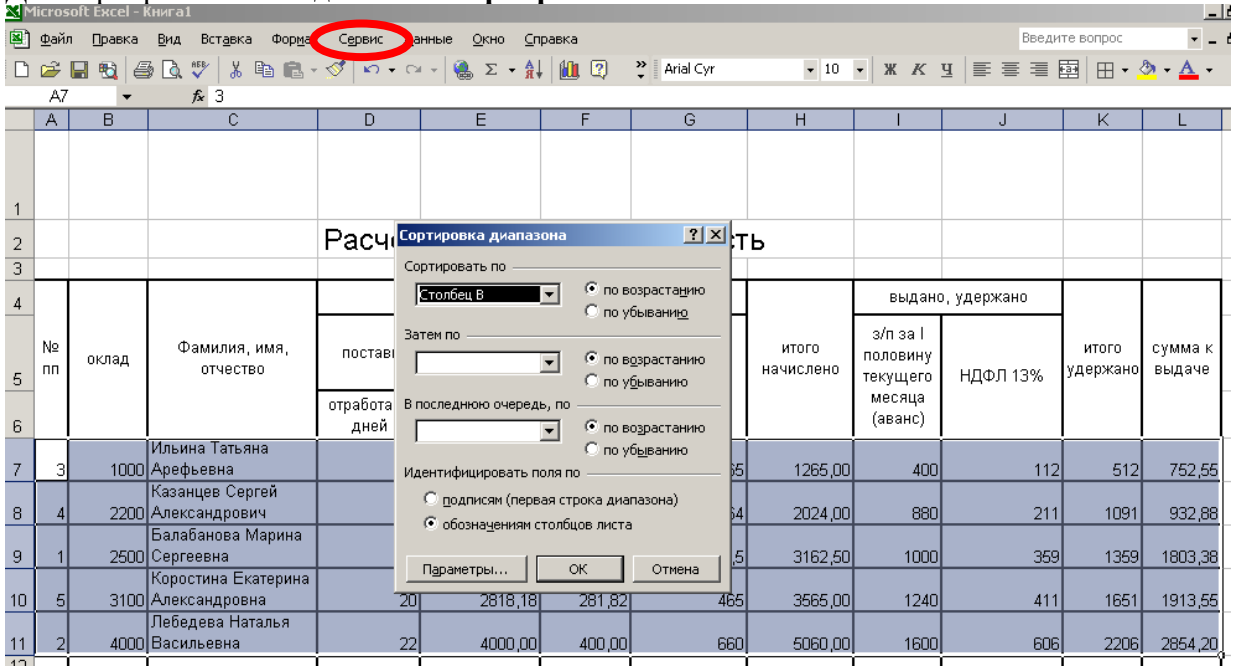

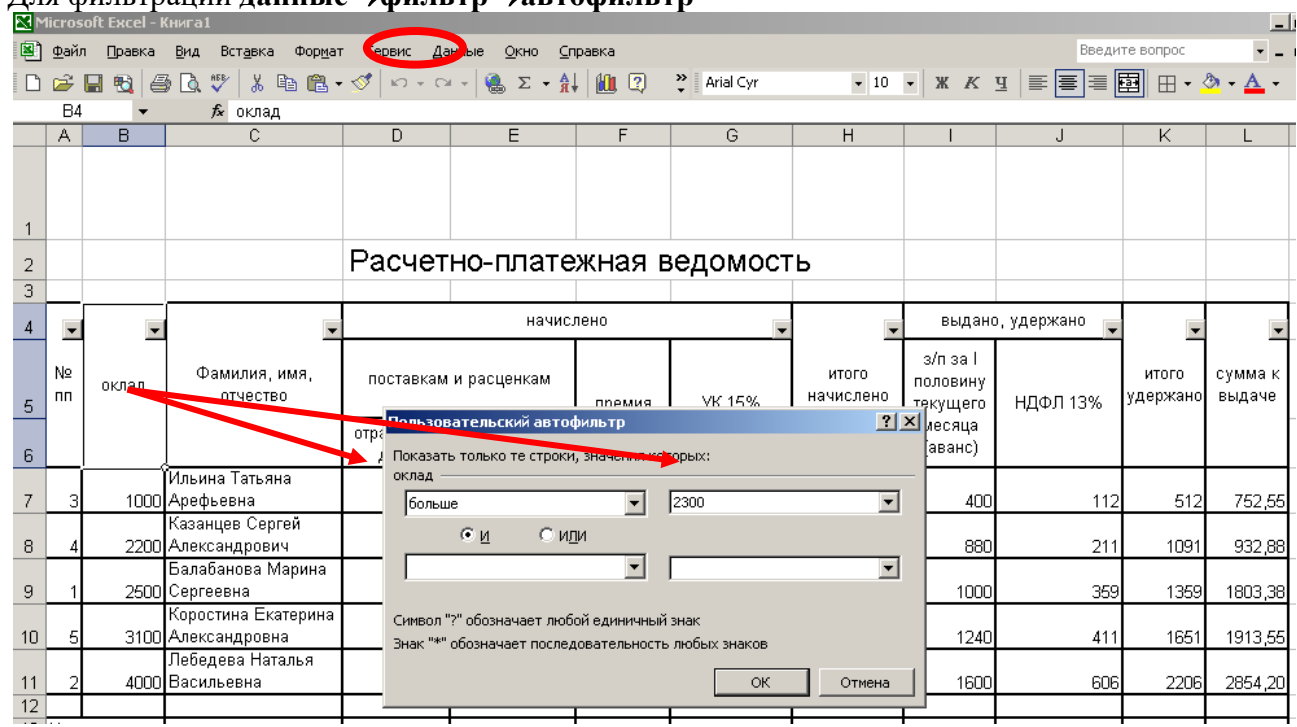

6. Для фильтрации **данные**→**фильтр**→**автофильтр**

# **Устные ответы на вопросы:**

- 1. Что такое адрес (имя) ячейки? Как задается адрес ячейки, адрес диапазона ячеек?
- 2. Какие типы данных можно занести в ячейку?
- 3. В чем суть принципа относительной адресации?
- 4. В каких случаях в формулах используются абсолютные ссылки?
- 5. Как осуществляется автозаполнение ячеек?

**Тема практической работы № 22. Формулы и функции в электронных таблицах. объем часов 2**

#### **ОР 6-9 ДР 4-21**

**Цель практической работы**: умение использовать электронные таблицы для анализа, представления и обработки данных (включая вычисление суммы, среднего арифметического, наибольшего и наименьшего значений, решение уравнений)

# **Задание.**

- 1. Торговый склад производит уценку хранящейся продукции. Если продукция хранится на складе дольше 10 месяцев, то она уценивается в 2 раза, а если срок хранения превышает 6 месяцев, но не достигает 10 месяцев, то в 1,5 раза. Получить ведомость уценки товара, которая должна включать следующую информацию: наименование товара, срок хранения, цена товара до уценки, цена товара после уценки.
- 2. Десять абонентов звонят из города А в город Б. Если телефонный междугородный звонок был произведен в выходные дни (суббота, воскресенье), или в праздничные дни, или в будние дни с 20 часов вечера до 8 часов утра, то он оплачивается по льготному тарифу со скидкой в 50%, во все остальное время льготы нет. Подсчитать, какую сумму каждый из десяти абонентов должен заплатить за переговоры. Тариф за минуту разговора составляет 6 рублей.

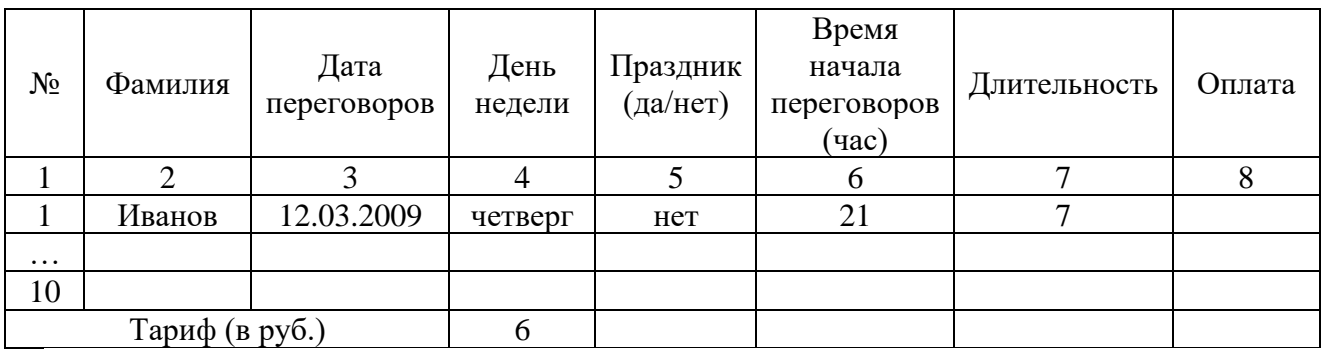

- 3. Имеем список работников предприятия с положенными им заработными платами. Но, кроме того, всем работникам положена премия. Обычная премия составляет 700 рублей. Но пенсионерам и женщинам положена повышенная премия в размере 1000 рублей. Исключение составляют работники, по различным причинам проработавшие в данном месяце менее 18 дней. Им в любом случае положена только обычная премия в размере 700 рублей.
- 4. Колхоз имеет возможность приобрести не более 19 трехтонных автомашин и не более 17 пятитонных. Отпускная цена трехтонного грузовика - 4000 руб., пятитонного - 5000 руб. Колхоз может выделить для приобретения автомашин 141 тысяч рублей. Сколько нужно приобрести автомашин, чтобы их суммарная

грузоподъемность была максимальной? Задачу решить графическими и аналитическими методами.

5. Фармацевтическая фабрика ежедневно производит не менее 800 фунтов пищевой добавки – смеси кукурузной и соевой муки, состав которой представлен в таблице (в фунтах на фунт муки):

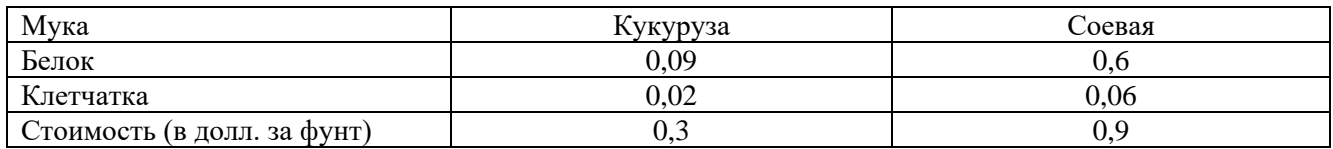

Диетологи требуют, чтобы в пищевой добавке было не менее 30 % белка и не более 5 % клетчатки. Фирма хочет определить рецептуру смеси минимальной стоимости с учетом требований диетологов.

**Тема практической работы № 23. Визуализация данных в электронных таблицах. объем часов 2**

**ОР 6-9 ДР 4-21**

**Цель практической работы**: владеть представлениями о роли информации и связанных с ней процессов в природе, технике и обществе; понятиями «информация», «информационный процесс», «система», «компоненты системы» «системный эффект», «информационная система», «система управления»; владеть методами поиска информации в сети Интернет; уметь критически оценивать информацию, полученную из сети Интернет; характеризовать большие данные, приводить примеры источников их получения и направления использования

# **Задание.**

- 1. Запустите программу MS Excel.
- 2. На *Листе1* постройте таблицу по образцу. Постройте диаграмму (гистограмма обычная).

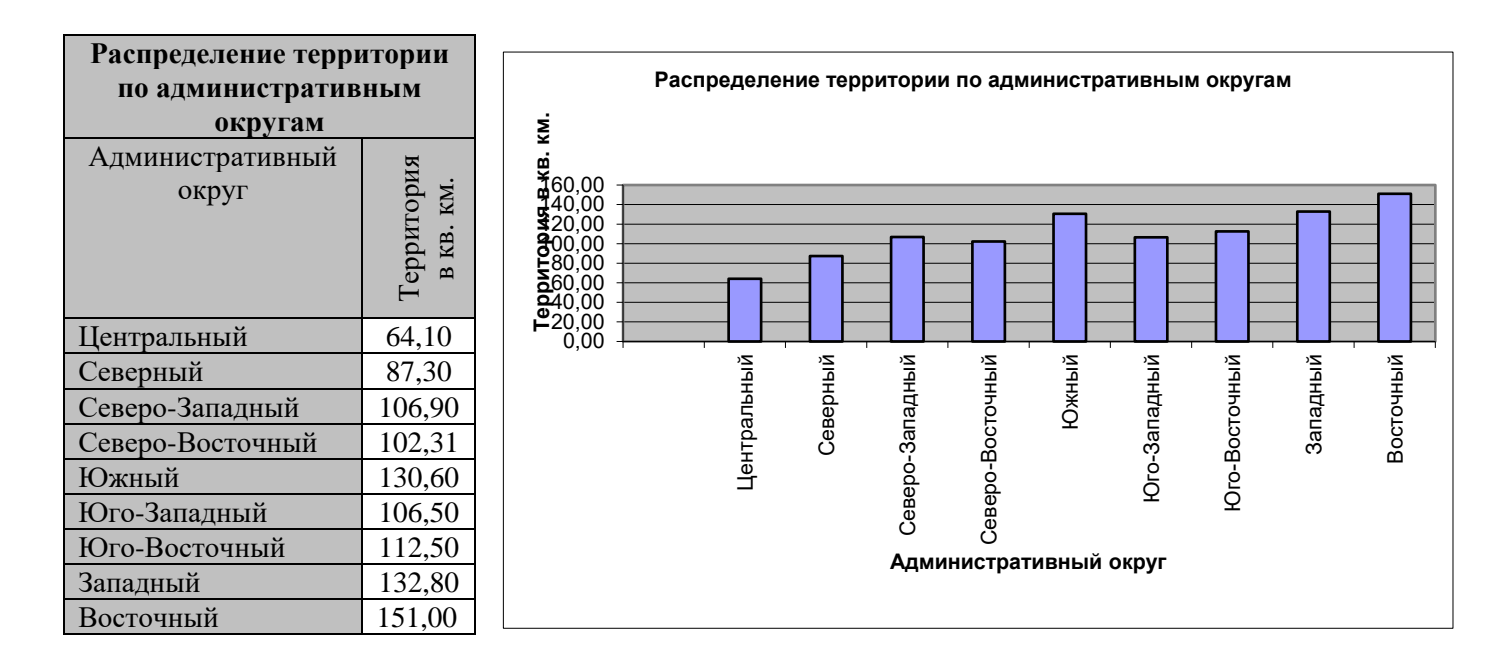

3. На Листе2 постройте таблицу по образцу. Постройте диаграмму (гистограмма с накоплением).

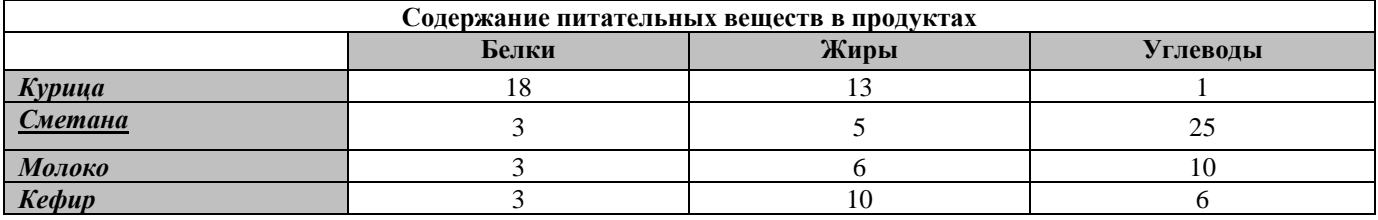

- 4. На Листе3 постройте таблицу значений для функций  $f(x) = x^2$ ,  $f(x) = x^2 + 4$ ,  $f3(x) = (x + 3)2$  на отрезке [-7; 5] с шагом 1 и постройте графики.
- 5. На Листе4 решите задачу: В пещере у реки поселился огнедышащий дракон по имени Сергей Михайлович. Всех, кто пытался его прогнать, он прогонял сам, полыхая на них огнем. За первые сто лет дракона пытались прогнать 2 царевича, 3 королевича и 5 простых рыцарей. За второе столетие на него покушались 3 царевича, 2 королевича и 7 простых рыцарей. За третий век дракона беспокоили 7 царевичей, 5 королевичей и 6 простых рыцарей. За следующее столетие Сергею Михайловичу пришлось иметь дело с 3 царевичами, 6 королевичами и 10 простыми рыцарями. После этого дракона в конце концов оставили в покое и объявили гору, на которой он жил, заповедником для охраны редких видов животных.
	- 1. Постройте 4 круговые диаграммы, показывающие, сколько царевичей, сколько королевичей и сколько простых рыцарей пытались в течение каждого века выгнать из дому ни в чем не повинного дракона.
	- 2. Постройте 3 круговые диаграммы, показывающие, как распределялись в веках царевичи, королевичи и простые рыцари, пытавшиеся выгнать из дому ни в чем не повинного дракона.
	- 3. Постройте 2 столбиковые диаграммы, показывающие, сколько царевичей, королевичей и простых рыцарей пытались в течение каждого века выгнать из дому ни в чем не повинного дракона. На одной из них в качестве опорных точек возьмите столетия, на другой — титулы (царевич, королевич, простой рыцарь).
	- 4. Постройте 2 ярусные диаграммы для тех же целей.
	- 5. Постройте линейную диаграмму, показывающую, как изменялось от века к веку количество царевичей, королевичей и простых рыцарей, пытавшихся выгнать из дому ни в чем не повинного дракона.
	- 6. Постройте диаграмму площадей для тех же целей.
	- 7. Сравните различные диаграммы между собой по количеству информации, точности и наглядности.
- 6. Сохраните файл под именем «Практическое занятие №23».

**Тема практической работы № 24. Моделирование в электронных таблицах. объем часов 2**

# **ОР 6-9 ДР 4-21**

**Цель практической работы**: владеть представлениями о роли информации и связанных с ней процессов в природе, технике и обществе; понятиями «информация», «информационный процесс», «система», «компоненты системы» «системный эффект», «информационная система», «система управления»; владеть методами поиска информации в сети Интернет; уметь критически оценивать информацию, полученную из сети Интернет; характеризовать большие данные, приводить примеры источников их получения и направления использования

# **Задание.**

Разработать Модель электронного журнала.

Тема практической работы № 25. Введение в язык программирования Python объем часов 2/2

**OP 1-9** ДР 1-3, 8-10, 12, 13, 16-20 ПК 1.1. ПК 1.7. ПК 1.10.

Цель практической работы: демонстрация среды программирования на Python; демонстрация работы функции print(), input(); ввод целых чисел в объектах типа int и вещественных чисел в объектах float; определение операции+,-,\* $u^{**}$ , /, функции возведения в степень.

Задание. Решение задач.

1. Напишите программу, которая считывает два числа и выводит их сумму, разность и произведение.

2. Напишите программу, которая выполняет расчет заданного процента от ввеленного числа.

3. Напишите программу для расчета платежей по кредиту.

Месячная выплата по займу вычисляется по такой загадочной формуле:

 $m = (s * p * (1 + p) * * n) / (12 * ((1 + p) * * n - 1))$ 

В этой формуле:

о m - размер месячного платежа;

о s - сумма займа (кредита);

о р - процент банка, выраженный в долях единицы (т. е. если 20%, будет 0.2).

о n - количество лет, на которые берется кредит.

Требуется вычислить, сколько придется платить в месяц по кредиту и сколько всего отдать денег банку за весь период.

 $\Pi$ P $M$  $N$  $E$  $P$ :

Сколько хотите взять денег: 1000000

Под какой процент вам их дают: 15

Насколько лет берете: 10

Ваш месячный платеж составит: 16604.34

За весь период вы заплатите: 1992520.63

Это составит 199.25% от первоначальной суммы

**Тема практической работы № 26. Основные алгоритмические конструкции на Python объем часов 2**

**ОР 1-9 ДР 1-3, 8-10, 12, 13, 16-20 ПК 1.1. ПК 1.7. ПК 1.10.**

**Цель практической работы**:

**Задание.** Решение задач.

- 1. Составить программу нахождения суммы двух наибольших из трех различных чисел.
- 2. Составить программу, которая уменьшает первое введенное число в два раза, если оно больше второго введенного числа по абсолютной величине.
- 3. Определить, является ли заданное шестизначное число счастливым. (Счастливым называют такое шестизначное число, что сумма его первых трех цифр равна сумме его последних трех цифр.)
- 4. Определить, войдет ли в конверт с внутренними размерами a и b мм прямоугольная открытка размером с и d мм. Для размещения открытки в конверте необходим зазор в 1 мм с каждой стороны
- 5. Работа светофора для пешеходов запрограммирована следующим образом: в начале каждого часа в течение трех минут горит зеленый сигнал, затем в течение двух минут — красный, в течение трех минут — опять зеленый и т. д. Дано вещественное число t, означающее время в минутах, прошедшее с начала очередного часа. Определить, сигнал какого цвета горит для пешеходов в этот момент.
- 6. Известны год, номер месяца и день рождения человека, а также год, номер месяца и день сегодняшнего дня. Определить возраст человека (число полных лет).
- 7. В подъезде жилого дома имеется n квартир, пронумерованных подряд, начиная с номера a. Определить, является ли сумма номеров всех квартир четным числом. Формулу суммы членов арифметической прогрессии не использовать.
- 8. Даны две тройки вещественных чисел. В каждой тройке все числа различные. Найти среднее арифметическое средних чисел каждой тройки (средним назовем такое число в тройке, которое больше наименьшего из чисел данной тройки, но меньше наибольшего).

**Тема практической работы № 27. Основные алгоритмические конструкции на Python**

**объем часов 2**

**ОР 1-9 ДР 1-3, 8-10, 12, 13, 16-20 ПК 1.1. ПК 1.7. ПК 1.10.**

**Цель практической работы**:

**Задание.** Решение задач.

- 1. Дано натуральное число. Установить, является ли последовательность его цифр при просмотре их слева направо упорядоченной по возрастанию. Например, для числа 1478 ответ положительный, для чисел 1782 и 1668 — отрицательный и т.п.
- 2. Дана последовательность вещественных чисел, оканчивающаяся числом 10 000. Количество чисел в последовательности не меньше двух. Определить, является ли последовательность упорядоченной по возрастанию. В случае отрицательного ответа определить порядковый номер первого числа, нарушающего такую упорядоченность.
- 3. Составить программу, которая ведет учет очков, набранных каждой командой при игре в баскетбол. Количество очков, полученных командами в ходе игры, может быть равно 1, 2 или 3. После любого изменения счет выводить на экран. После окончания игры выдать итоговое сообщение и указать номер командыпобедительницы. Окончание игры условно моделировать вводом количества очков, равного нулю.
- 4. Известны данные о количестве осадков, выпавших за каждый день месяца. Определить общее количество осадков, выпавших второго, четвертого и т. д. числа этого месяца. Оператор цикла с шагом, отличным от 1 и –1, не использовать
- 5. В ходе хоккейного матча игроки обеих команд удалялись в общей сложности 24 раза. По каждому удалению известен номер команды удаленного игрока и продолжительность удаления (2, 5 или 10 мин.). Для каждой команды определить общее число удалений и общее время всех удалений.
- 6. В некоторых видах спортивных состязаний (например, в фигурном катании) выступление каждого спортсмена независимо оценивается несколькими судьями, затем из всей совокупности оценок удаляются наиболее высокая и наиболее низкая, а для оставшихся оценок вычисляется среднее арифметическое, которое и идет в зачет спортсмену. Если наиболее высокую оценку выставили несколько судей, то из совокупности оценок удаляется только одна такая оценка; аналогично поступают и с наиболее низкими

оценками. Составить программу для расчета оценки, которая пойдет в зачет этому спортсмену.

- 7. Два натуральных числа называются дружественными, если каждое из них равно сумме всех делителей другого (само другое число в качестве делителя не рассматривается). Найти все пары натуральных дружественных чисел, меньших 50 000.
- 8. Имеются 10 гирь весом 100, 200, 300, 500, 1000, 1200, 1400, 1500, 2000 и 3000 г. Сколькими способами гирями этого набора можно составить вес в v грамм.

Тема практической работы № 28. Работа со списками и словарями объем часов 2

**OP 1-9** ДР 1-3, 8-10, 12, 13, 16-20 ПК 1.1. ПК 1.7. ПК 1.10.

Цель практической работы: демонстрация несколько способов создания и считывания списков, использование цикла for при решении задач с использованием списков; демонстрация операции со списками; определение отличия словарей от списков; демонстрация создания словаря и методы словарей

#### Задание. Решение задач.

- 1. Дан список чисел. Выведите значение наибольшего элемента в списке, а затем индекс этого элемента в списке. Если наибольших элементов несколько, выведите индекс первого из них.
- 2. Дан список чисел. Посчитайте, сколько в нем пар элементов, равных друг другу. Считается, что любые два элемента, равные друг другу образуют одну пару, которую необходимо посчитать.
- 2. Напишите программу поиска синонима к слову. Словарь состоит из пар слов. Каждое слово является синонимом к парному ему слову. Все слова в словаре различны. Для одного данного слова определите его синоним
- 3. Дан произвольный список. Представьте его в обратном порядке.
- 4. Напишите функцию change(1st), которая принимает список и меняет местами его первый и последний элемент. В исходном списке минимум 2 элемента.
- 5. Николай задумался о поиске «бесполезного» числа на основании списка. Суть оного в следующем: он берет произвольный список чисел, находит самое большое из них, а затем делит его на длину списка. Студент пока не придумал, где может пригодиться подобное значение, но ищет у вас помощи в реализации такой функции useless(s).

**Тема практической работы № 29. Работа со списками и словарями объем часов 2**

**ОР 1-9 ДР 1-3, 8-10, 12, 13, 16-20 ПК 1.1. ПК 1.7. ПК 1.10.**

**Цель практической работы**: демонстрация несколько способов создания и считывания списков, использование цикла for при решении задач с использованием списков; демонстрация операции со списками; определение отличия словарей от списков; демонстрация создания словаря и методы словарей

#### **Задание.** Решение задач.

- 1. Функция to list() принимает неограниченное количество параметров. Обработайте их так, чтобы на выходе получить список из этих элементов.
- 2. Требуется создать функцию list sort(lst), которая сортирует список чисел по убыванию их абсолютного значения.
- 3. На входе имеем список строк разной длины. Необходимо написать функцию all eq(lst), которая вернет новый список из строк одинаковой длины. Длину итоговой строки определяем исходя из самой большой из них. Если конкретная строка короче самой длинной, дополнить ее нижними подчеркиваниями с правого края до требуемого количества символов. Расположение элементов начального списка не менять.
- 4. Для анализа расходов, напишите программу, которая находит общую сумму расходов за день. В качестве данных такая программа на вход получает чеки, в которых прописаны стоимость купленных товаров.
- 5. Напишите программу, которая подсчитывает количество единиц товаров, приобретенных покупателями онлайн-магазина. На вход программе подается число n – количество записей о покупках, а затем n строк вида «Покупатель Товар Количество». Для каждого покупателя программа должна выводить список покупок.

Тема практической работы № 30. Аналитика данных на Python объем часов 2

**OP 1-9** ДР 1-3, 8-10, 12, 13, 16-20 ПК 1.1. ПК 1.7. ПК 1.10.

Цель практической работы: знакомство с платформой Kaggle для проведения исследователей по анализу данных на актуальных задачах; описание назначения библиотек Pandas и NumPy и демонстрация процедур импорта библиотек; понятие объекта Series и DataFrame; атрибуты, через которые можно получить список элементов и индексы (valuesuindexcooтветственно); демонстрация доступа к элементам объекта Series по их индексу, фильтрация Series, применение математических операций; объяснение, что DataFrame является табличной структурой данных, где столбцы - объекты Series, демонстрация доступа по индексу в DataFrame, вычисление промежуточного итога с помощью метода groupby

# Задание.

Загрузите открытые данные Сбербанка https://www.kaggle.com/code/umkkka/edasberbank-open-data-russian-version/data

- «Количество заявок на потребительские кредиты»,
- «Среднее количество заявок на потребительские кредиты»,
- «Количество заявок на ипотеку»,
- «Средняя сумма заявки на ипотеку»,
- «Количество новых вкладов».
- «Средняя сумма нового вклада»,
- 1. Получить данные из DataFrame по условию.
- 2. Изменить данные столбца DataFrame по условию (по многим условиям).

Тема практической работы № 31. Аналитика данных на Python объем часов 2

**OP 1-9** ДР 1-3, 8-10, 12, 13, 16-20 ПК 1.1. ПК 1.7. ПК 1.10.

Цель практической работы: знакомство с платформой Kaggle для проведения исследователей по анализу данных на актуальных задачах; описание назначения библиотек Pandas и NumPy и демонстрация процедур импорта библиотек; понятие объекта Series и DataFrame; атрибуты, через которые можно получить список элементов и индексы (valuesuindexcooтветственно); демонстрация доступа к элементам объекта Series по их индексу, фильтрация Series, применение математических операций; объяснение, что DataFrame является табличной структурой данных, где столбцы - объекты Series, демонстрация доступа по индексу в DataFrame, вычисление промежуточного итога с помощью метода groupby

# Залание.

Загрузите открытые данные Сбербанка https://www.kaggle.com/code/umkkka/edasberbank-open-data-russian-version/data

- «Средняя заработная плата»,
- «Средняя пенсия»,
- 1. Получить данные из DataFrame по условию.
- 2. Изменить данные столбца DataFrame по условию (по многим условиям).

Тема практической работы № 32. Аналитика данных на Python объем часов 2

**OP 1-9** ДР 1-3, 8-10, 12, 13, 16-20 ПК 1.1. ПК 1.7. ПК 1.10.

Цель практической работы: знакомство с платформой Kaggle для проведения исследователей по анализу данных на актуальных задачах; описание назначения библиотек Pandas и NumPy и демонстрация процедур импорта библиотек; понятие объекта Series и DataFrame; атрибуты, через которые можно получить список элементов и индексы (valuesuindexcooтветственно); демонстрация доступа к элементам объекта Series по их индексу, фильтрация Series, применение математических операций; объяснение, что DataFrame является табличной структурой данных, где столбцы - объекты Series, демонстрация доступа по индексу в DataFrame, вычисление промежуточного итога с помощью метода groupby

# Задание.

Загрузите открытые данные Сбербанка https://www.kaggle.com/code/umkkka/edasberbank-open-data-russian-version/data

- «В среднем рублях по текущему счету на человека»,
- «В среднем вклады в рублях на человека»,
- «Средние траты по картам»,
- 1. Получить данные из DataFrame по условию.
- 2. Изменить данные столбца DataFrame по условию (по многим условиям).

Тема практической работы № 33. Аналитика данных на Python объем часов 2

**OP 1-9** ДР 1-3, 8-10, 12, 13, 16-20 ПК 1.1. ПК 1.7. ПК 1.10.

Цель практической работы: знакомство с платформой Kaggle для проведения исследователей по анализу данных на актуальных задачах; описание назначения библиотек Pandas и NumPy и демонстрация процедур импорта библиотек; понятие объекта Series и DataFrame; атрибуты, через которые можно получить список элементов и индексы (valuesuindexcooтветственно); демонстрация доступа к элементам объекта Series по их индексу, фильтрация Series, применение математических операций; объяснение, что DataFrame является табличной структурой данных, где столбцы - объекты Series, демонстрация доступа по индексу в DataFrame, вычисление промежуточного итога с помощью метода groupby

# Залание.

Загрузите открытые данные Сбербанка https://www.kaggle.com/code/umkkka/edasberbank-open-data-russian-version/data

- «Средний Чек формата Fast Food»,
- «Средний чек в формате Ресторан»,
- «Средний чек в ресторане быстрого питания»,
- «Средние траты в ресторане».
- 1. Получить данные из DataFrame по условию.
- 2. Изменить данные столбца DataFrame по условию (по многим условиям).

**Тема практической работы № 34. Анализ данных на практических примерах объем часов 2**

**ОР 1-9 ДР 1-3, 8-10, 12, 13, 16-20 ПК 1.1. ПК 1.7. ПК 1.10.**

**Цель практической работы**: знакомство с датасетами на Kaggle, для которых будет проведено исследование по анализу данных (данные выбираются в соответствии с профессиональной областью); понятие статистики, описательной статистики, выборки, на примерах разбор основных статистических величин (частота, среднее арифметическое, медиана, мода, размах, стандартное отклонение); функции описательной статистики в Python Pandas; демонстрация вычисления основных статистических величин; понятие корреляции; демонстрация вычисления коэффициента корреляции между парами данных методом .corr() библиотеки Pandas

# **Задание.**

Загрузите предложенные данные.

Вычислите максимальное и минимальное значение, среднее значение, медиану, моду, стандартное отклонение.

**Тема практической работы № 35. Анализ данных на практических примерах объем часов 2**

**ОР 1-9 ДР 1-3, 8-10, 12, 13, 16-20 ПК 1.1. ПК 1.7. ПК 1.10.**

**Цель практической работы**: знакомство с датасетами на Kaggle, для которых будет проведено исследование по анализу данных (данные выбираются в соответствии с профессиональной областью); понятие статистики, описательной статистики, выборки, на примерах разбор основных статистических величин (частота, среднее арифметическое, медиана, мода, размах, стандартное отклонение); функции описательной статистики в Python Pandas; демонстрация вычисления основных статистических величин; понятие корреляции; демонстрация вычисления коэффициента корреляции между парами данных методом .corr() библиотеки Pandas

# **Задание.**

Загрузите предложенные данные.

Вычислите максимальное и минимальное значение, среднее значение, медиану, моду, стандартное отклонение.

**Тема практической работы № 36. Анализ данных на практических примерах объем часов 2**

**ОР 1-9 ДР 1-3, 8-10, 12, 13, 16-20 ПК 1.1. ПК 1.7. ПК 1.10.**

**Цель практической работы**: знакомство с датасетами на Kaggle, для которых будет проведено исследование по анализу данных (данные выбираются в соответствии с профессиональной областью); понятие статистики, описательной статистики, выборки, на примерах разбор основных статистических величин (частота, среднее арифметическое, медиана, мода, размах, стандартное отклонение); функции описательной статистики в Python Pandas; демонстрация вычисления основных статистических величин; понятие корреляции; демонстрация вычисления коэффициента корреляции между парами данных методом .corr() библиотеки Pandas

# **Задание.**

Загрузите предложенные данные.

Вычислите максимальное и минимальное значение, среднее значение, медиану, моду, стандартное отклонение.

**Тема практической работы № 37. Основы визуализации данных объем часов 2**

**ОР 1-9 ДР 1-3, 8-10, 12, 13, 16-20 ПК 1.1. ПК 1.7. ПК 1.10.**

**Цель практической работы**: знакомство с Библиотекой Matplotlib, демонстрация ее подключения; понятие рисунка в Matplotlib; демонстрация основных видов графиков (гистограммы, диаграммы рассеяния, диаграмма размаха, линейный график, круговая диаграмма, тепловые карты); акценты на элементах рисунка; демонстрация основных графических команд; работа функции plot(), функции setp(); работа [с текстом и шрифтами](http://nbviewer.ipython.org/github/whitehorn/Scientific_graphics_in_python/blob/master/P1%20Chapter%203%20Text%20and%20Fonts.ipynb)

#### **Задание.**

Загрузите открытые данные Сбербанка [https://www.kaggle.com/code/umkkka/eda](https://www.kaggle.com/code/umkkka/eda-sberbank-open-data-russian-version/data)[sberbank-open-data-russian-version/data.](https://www.kaggle.com/code/umkkka/eda-sberbank-open-data-russian-version/data)

Постройте простой двумерный график.

Измените стили и цвета линий графиков, измените маркеры точек у графика; выполните заливку областей графика.

**Тема практической работы № 38. Основы визуализации данных объем часов 2**

**ОР 1-9 ДР 1-3, 8-10, 12, 13, 16-20 ПК 1.1. ПК 1.7. ПК 1.10.**

**Цель практической работы**: знакомство с Библиотекой Matplotlib, демонстрация ее подключения; понятие рисунка в Matplotlib; демонстрация основных видов графиков (гистограммы, диаграммы рассеяния, диаграмма размаха, линейный график, круговая диаграмма, тепловые карты); акценты на элементах рисунка; демонстрация основных графических команд; работа функции plot(), функции setp(); работа [с текстом и шрифтами](http://nbviewer.ipython.org/github/whitehorn/Scientific_graphics_in_python/blob/master/P1%20Chapter%203%20Text%20and%20Fonts.ipynb)

#### **Задание.**

Загрузите открытые данные Сбербанка [https://www.kaggle.com/code/umkkka/eda](https://www.kaggle.com/code/umkkka/eda-sberbank-open-data-russian-version/data)[sberbank-open-data-russian-version/data.](https://www.kaggle.com/code/umkkka/eda-sberbank-open-data-russian-version/data)

Постройте два графика в одних координатах.

Измените стили и цвета линий графиков, измените маркеры точек у графика; выполните заливку областей графика.

**Тема практической работы № 39. Основы визуализации данных объем часов 2**

**ОР 1-9 ДР 1-3, 8-10, 12, 13, 16-20 ПК 1.1. ПК 1.7. ПК 1.10.**

**Цель практической работы**: знакомство с Библиотекой Matplotlib, демонстрация ее подключения; понятие рисунка в Matplotlib; демонстрация основных видов графиков (гистограммы, диаграммы рассеяния, диаграмма размаха, линейный график, круговая диаграмма, тепловые карты); акценты на элементах рисунка; демонстрация основных графических команд; работа функции plot(), функции setp(); работа [с текстом и шрифтами](http://nbviewer.ipython.org/github/whitehorn/Scientific_graphics_in_python/blob/master/P1%20Chapter%203%20Text%20and%20Fonts.ipynb)

#### **Задание.**

Загрузите открытые данные Сбербанка [https://www.kaggle.com/code/umkkka/eda](https://www.kaggle.com/code/umkkka/eda-sberbank-open-data-russian-version/data)[sberbank-open-data-russian-version/data.](https://www.kaggle.com/code/umkkka/eda-sberbank-open-data-russian-version/data)

Постройте три графика в одних координатах.

Измените стили и цвета линий графиков, измените маркеры точек у графика; выполните заливку областей графика.

**Тема практической работы № 40. Проектная работа «Анализ больших данных в профессиональной сфере» объем часов 2**

**ОР 1-9 ДР 1-3, 8-10, 12, 13, 16-20 ПК 1.1. ПК 1.7. ПК 1.10.**

**Цель практической работы**: формулирование и характеристика основным этапам работы над проектом: определение проблемы в предметной области; извлечение данных; подготовка данных — очистка данных и преобразование данных; исследование и визуализация данных; построение предсказательной модели; интерпретация результатов

# **Задание.**

Подобрать набор данных на<https://www.kaggle.com/> в профессиональной сфере и выполнить исследование и визуализацию данных.

**Тема практической работы № 41. Проектная работа «Анализ больших данных в профессиональной сфере» объем часов 2**

**ОР 1-9 ДР 1-3, 8-10, 12, 13, 16-20 ПК 1.1. ПК 1.7. ПК 1.10.**

**Цель практической работы**: формулирование и характеристика основным этапам работы над проектом: определение проблемы в предметной области; извлечение данных; подготовка данных — очистка данных и преобразование данных; исследование и визуализация данных; построение предсказательной модели; интерпретация результатов

# **Задание.**

Подобрать набор данных на<https://www.kaggle.com/> в профессиональной сфере и выполнить исследование и визуализацию данных.

**Тема практической работы № 42. Конструктор Тильда объем часов 2/2**

**ОР 1-9 ДР 2, 20, 21 ПК 1.1 ПК 1.7 ПК 1.10**

**Цель практической работы**: знакомство с официальным сайтом конструктора (как он устроен, с библиотекой блоков, графическим редактором Zero Block, панелью управления сайтами); знакомство с тарифными планами и их особенностями, возможностью экспорта кода; знакомство с устройством и содержанием справочника конструктора; знакомство со справочным центром Тильды (подробные инструкции по функциям, ответы на часто задаваемые вопросы, ознакомительный тур и полезные ссылки)

#### **Задание.**

1. Зайдите на официальный сайт конструктора - [https://tilda.cc/ru/lp/programma-dlya](https://tilda.cc/ru/lp/programma-dlya-sozdaniya-saita/)[sozdaniya-saita/.](https://tilda.cc/ru/lp/programma-dlya-sozdaniya-saita/)

2. Зарегистрируйтесь на сайте.

3. Ознакомьтесь с интерфейсом конструктора.

4. Следуя инструкции, самостоятельно создайте страницу сайта.

**Тема практической работы № 43. Создание и настройка сайта объем часов 2/2**

**ОР 1-9 ДР 2, 20, 21 ПК 1.1 ПК 1.7 ПК 1.10**

**Цель практической работы**: демонстрация разных видов сайтов и пояснение, что они могут иметь несколько страниц, как, например, блог, или одну - лендинг; в настройках сайтов задают общие параметры, такие как шрифты и цвета, создание папок, настройки приема данных из форм, статистика и т.п.

# **Задание.**

- 1. Создать страницу сайта по своей будущей профессии.
- 2. Настроить цвета и шрифты.
- 3. Передать свою страницу другому пользователю и обратно (работа в парах).
- 4. Создать папку «Черновики».

**Тема практической работы № 44. Создание различных видов страниц объем часов 4**

**ОР 1-9 ДР 2, 20, 21 ПК 1.1 ПК 1.7 ПК 1.10**

**Цель практической работы**: демонстрация предпросмотр, публикация, редактирование, редактирование блока списка страниц на страницах, созданных на прошлом занятии

# **Задание.**

1.Открыть сайт из практической работы №43.

2. Применить опции к своей странице (предпросмотр, публикация, редактирование, редактирование блока списка страниц на страницах).

**Тема практической работы № 45. Стандартные блоки объем часов 4**

**ОР 1-9 ДР 2, 20, 21 ПК 1.1 ПК 1.7 ПК 1.10**

**Цель практической работы**: демонстрация дополнительных возможностей конструктора по созданию лендинга

# **Задание.**

1. Подготовить лендинг с помощью стандартных блоков на профессиональную тему.

2. Представить продукт.

**Тема практической работы № 46. Панель навигации объем часов 4**

**ОР 1-9 ДР 2, 20, 21 ПК 1.1 ПК 1.7 ПК 1.10**

**Цель практической работы**: добавление нулевого блока (редактирование), знакомство с интерфейсом, как добавлять и редактировать элементы; в каких случаях целесообразно использовать нулевой блок

## **Задание.**

1. Оформить свою страницу, используя опции нулевого блока.

2. Представить продукт.

**Тема практической работы № 47. Настройка главной страницы объем часов 4**

**ОР 1-9 ДР 2, 20, 21 ПК 1.1 ПК 1.7 ПК 1.10**

**Цель практической работы**: демонстрация возможности настройки, как подключить домен, оформить шапку и подвал, Главную страницу, настроить HTTPS; показать тестовый аккаунт Яндекс Метрики <https://metrika.yandex.ru/dashboard?id=29761725> и возможности настройки сбора статистики в конструкторе

# **Задание.**

- 1. Настроить домен.
- 2. Создать Главную страницу сайта по своей будущей профессии.
- 3. Настроить HTTPS.

4. Следуя видео-инструкции, создать шапку и подвал для своей страницы [https://help-ru.tilda.cc/header-footer.](https://help-ru.tilda.cc/header-footer)

- 5. Создать папку «Черновики».
- 6. Настроить сбор статистики.

**Тема практической работы № 48. Проектная работа с использование конструктора Тильда объем часов 14**

**ОР 1-9 ДР 2, 20, 21 ПК 1.1 ПК 1.7 ПК 1.10**

**Цель практической работы**: демонстрация закрепленного материала по теме «Разработка веб-сайта с использованием конструктора Тильда»

# **Задание.**

Создать сайт собственного интернет-магазина.

# **II. Общие рекомендации**

По всем вопросам, связанным с изучением дисциплины (включая самостоятельную работу), консультироваться с преподавателем.

# **III. Контроль и оценка результатов**

По пятибалльной системе:

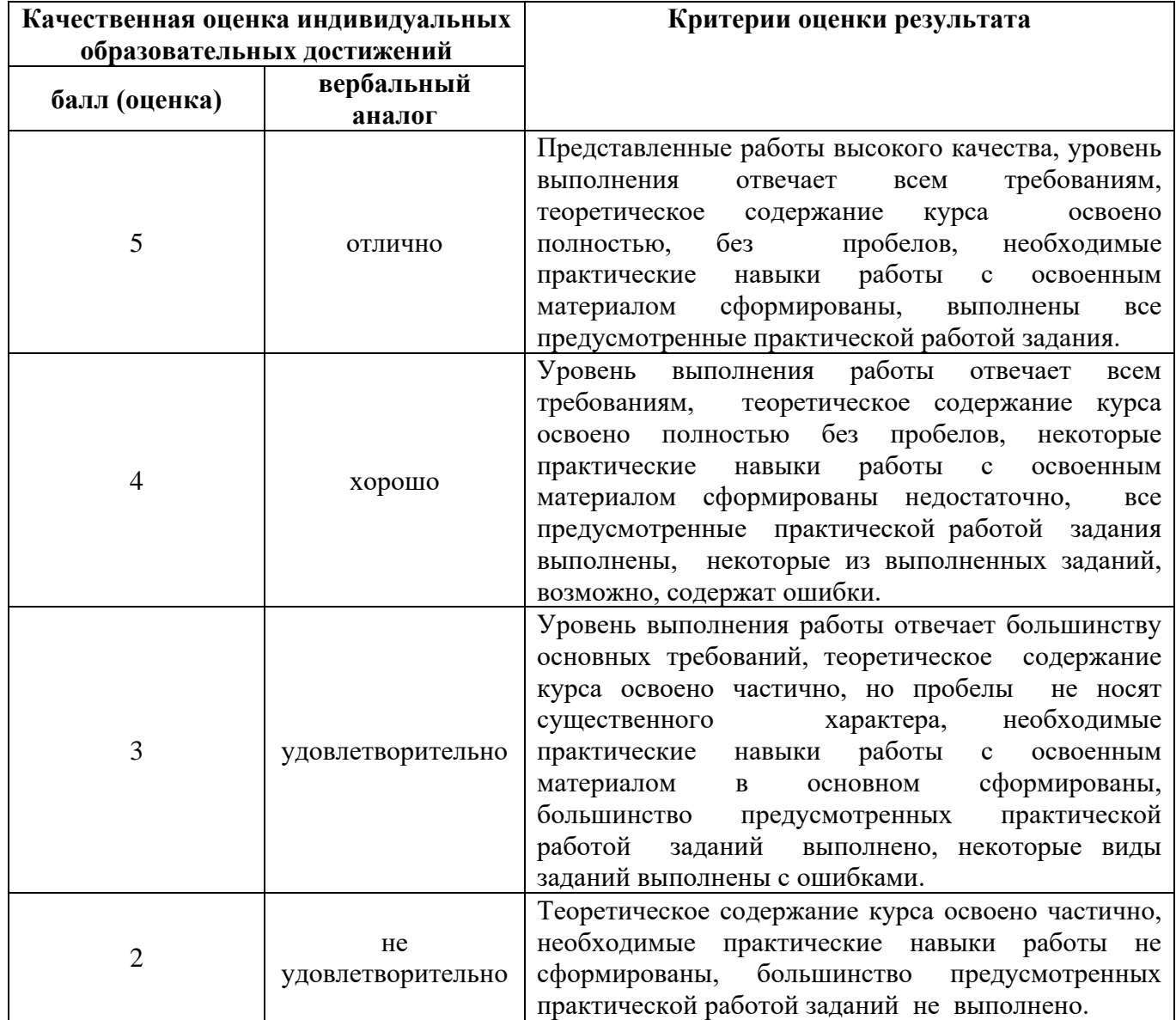